Proceso

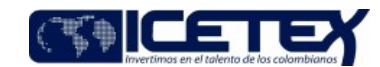

Fecha Vigencia (Acto Adtvo): 2023-05-29 **MacroProceso** Gestión de operaciones

Administración de la cartera

# Contenido

## 1 OBJETIVO

Registrar oportunamente en el "Aplicativo de gestión misional" del ICETEX los pagos efectuados por los clientes por intermedio de las entidades bancarias.

#### **ALCANCE**  $\mathbf{r}$

Inicia desde la recepción de la información de los recaudos por parte de las entidades bancarias hasta la aplicación en el "Aplicativo de gestión misional" de la entidad dejando la información disponible para conciliación contable.

# 3 DEFINICIONES

- ANS: Se definen como acuerdos de niveles de servicio (ANS o SLA'S) en conjunto con el cliente que se ajusten a las necesidades de este y de la criticidad de su operación.
- Boletín de Tesorería: Reporte de movimientos bancarios entre los cuales hay recaudos que no ingresan por código de barras y tienen un proceso de conciliación y aplicación manual.
- Cuenta Puente: Es una cuenta contable de carácter transitorio y es utilizada para registrar movimientos que luego serán despejados para ser aplicados a las cuentas que corresponda, quedando allí información pendiente de conciliación.
- Maestro de Recaudos: Reporte del sistema financiero donde se visualiza los recaudos recibidos del banco ya procesados dentro del sistema. Los estados manejados por el sistema para realizar la trazabilidad de los recaudos son los siguientes: (1) Pendiente de Aplicar (2) Procesado, (3) Aplicado, (4) No aplicados y (5) Aplicados manualmente.
- Portal WEB de Banco: Página virtual de cada una de las entidades bancarias de donde será posible descargar los recaudos automáticos recibidos además de los movimientos Crédito y Débito de todas las cuentas bancarias del ICETEX.
- Recaudo: Pago realizado por un beneficiario del ICETEX y el cual deberá ser aplicado al saldo de la deuda.
- Recibo Único: Mecanismo por medio del cual se realizan pagos al ICETEX registrando el respectivo concepto y posteriormente conciliándolo para determinar su aplicación.
- SIGNATURE: Plataforma del tipo corre bancario (liquidador de cartera) implementada con el fin de garantizar mayores estándares de integridad, seguridad y consistencia en la información de cartera de sus beneficiarios, además, permite entregar de forma más oportuna y detallada información sobre el estado de cuenta y demás trámites realizados con la entidad. garantiza la depuración y estabilización de los saldos de cartera.
- SMART MANAGEMENT (SM): La plataforma SMART MANAGEMENT es una aplicación modular que permite ensamblar rápidamente sistemas empresariales a la medida, integrando y orquestando dispositivos y fuentes de datos para construir procesos eficientes y confiables, es el integrador, visualizador, y la interfaz de aplicación de novedades en la cartera.
- Pasarela kushki: Es una plataforma de clase mundial, que conecta a LatAm con los pagos digitales y ayuda al ICETEX a reducir los costos y la complejidad de las transacciones digitales, al mismo tiempo que mejora las tasas de aceptación y reduce los fraudes. Es una plataforma integral de pagos que ofrece medios de pago en línea, con disponibilidad los 365 días del año las 24 horas del día.

# **CONDICIONES GENERALES**

- Diariamente, las entidades bancarias publican en el formato preestablecido y en una ruta autorizada por el ICETEX, los recaudos del ICETEX; en caso de ser  $\bullet$ necesario la Dirección de Tesorería genera los archivos desde el Portal Web de la entidad bancaria o solicita por correo electrónico el suministro de los archivos de recaudo. La Dirección de Tecnología administra un proceso automático que garantiza el cargue de esta información en el aplicativo financiero.
- La Dirección de Tesorería debe actualizar y enviar, la información de los recaudos en pesos y en moneda extranjera con los debidos soportes, conforme al procedimiento "Boletín de Tesorería" (A2-2-01).
- La diferencia de los recaudos automáticos deberá quedar conciliada cada día, con el fin de no afectar la cartera de los beneficiarios y los diferentes procesos que dependen del recaudo como lo son Generación de recibo de pago, cobranzas, legalización y renovación de créditos, atención de PQRS.
- En la constitución de cartera se asigna un código de referencia a cada obligación, el cual es la identificación para realizar las aplicaciones en el sistema.
- El recaudo de cartera se realiza para las dos contabilidades: la (02) relacionada con los recursos propios y contabilidad (05) relacionada con los recursos de constituventes de fondos.

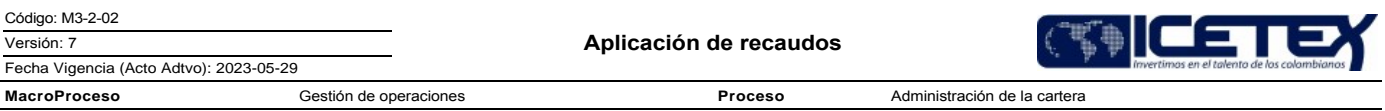

- El ICETEX dispone de cuentas bancarias exclusivamente destinadas para el recaudo de la cartera.  $\bullet$
- Todos los pagos efectuados por beneficiarios se pueden realizar por medio de los canales de recaudo destinados para tal fin.
- En el evento de presentarse inconsistencias en el proceso automático de aplicación de recaudos, la Dirección de Tesorería y Dirección de Tecnología efectuarán la verificación y reproceso en el aplicativo que corresponda. Los recaudos se reciben en efectivo, cheque y de manera electrónica, dependiendo el mecanismo que utilice el beneficiario.
- Para reclasificar un pago, se debe tener en cuenta la siguiente tipología:
	- o Reclasificación de pago cuando el usuario tiene dos obligaciones:
		- Carta de solicitud del usuario firmada, solicitando el traslado de pago indicando el número de referencia de los créditos
		- Soporte comprobante de pago
		- · Escalonamiento al Grupo de Operaciones con los soportes.
	- o Entrega de recibo de pago errado por parte de cobranzas o atención al usuario:
		- · Soporte comprobante de pago
		- Evento de riesgo generado por la Dirección de Cobranzas o la Oficina Comercial y Mercadeo.
		- Escalonamiento al Grupo de Operaciones para reclasificar el pago con los soportes.
- La observación que se debe dejar en el "Aplicativo de gestión misional" para aplicar la novedad de reclasificación de pago se debe realizar de la siguiente manera: 005.RCLS PAGO+[FECHA]+[TEXTO] [Texto: COSMOS o CORREO]
- La observación que se debe dejar en el "Aplicativo de gestión misional" para aplicar los recaudos manuales y re-aplicación de los recaudos automáticos se debe realizar de la siguiente manera:

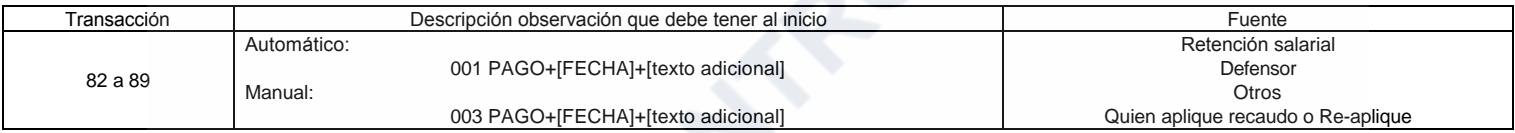

• La observación que se debe dejar en el "Aplicativo de gestión misional" para la reversión de recaudos aplicados en la cartera se debe realizar de la siguiente manera:

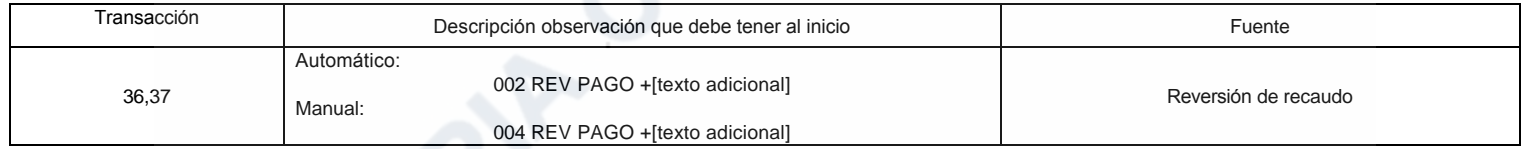

#### La observación que se debe dejar en el "Aplicativo de gestión misional" para reversión de boletín o de maestro de recaudos, se debe realizar de la siguiente manera:

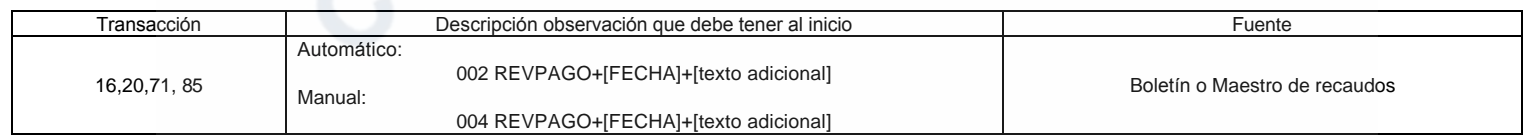

La observación que se debe dejar en el "Aplicativo de gestión misional" para las novedades aplicadas en la cartera como recaudos (condonaciones, reintegros, normalización, refinanciación, extinción, etc) se debe realizar de la siguiente manera:

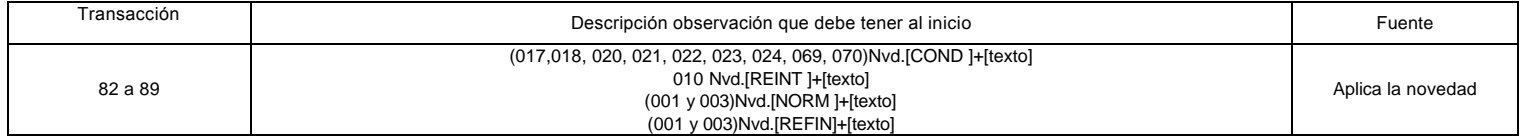

La observación que se debe dejar en el "Aplicativo de gestión misional" para reversión que no son recaudos del banco en las dos situaciones de aplicación, reaplicación y reversión de pagos, se debe realizar de la siguiente manera.

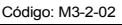

 $\bullet$ 

Proceso

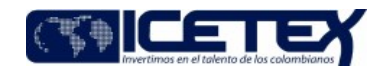

Administración de la cartera

#### Fecha Vigencia (Acto Adtvo): 2023-05-29 MacroProceso Gestión de operaciones

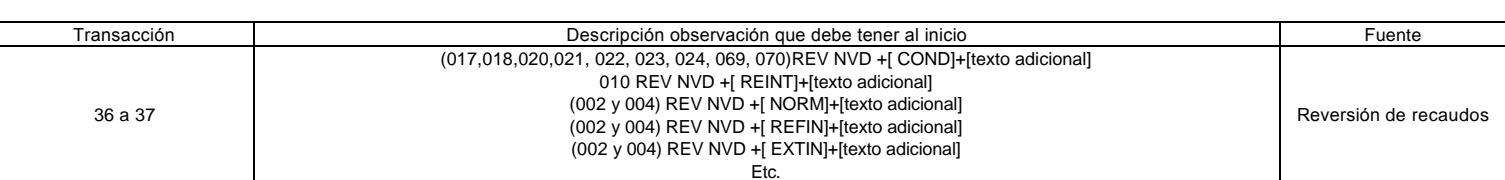

- Especificaciones para la aplicación, reversión y reclasificación de los recaudos manuales en el módulo de recaudos SM.
	- o Aplicar recaudo individualmente: Corresponde a la aplicación de un pago automático en la cartera.
	- o Aplicar recaudos novedad individual: Corresponde a la aplicación de un pago manual en la cartera.
	- o Aplicar recaudos masivamente: Corresponde a la aplicación de varios pagos automático en la cartera.
	- o Aplicar novedad recaudos masivamente: Corresponde a la aplicación de varios pagos manual en la cartera.
	- o Reversar recaudo individualmente: Corresponde a la reversión de un pago manual o automático en la cartera.
	- o Reversión recaudos individual por ajuste: Corresponde a la reversión de un pago, pero con la opción de escoger el rubro al cual se quiere disminuir mediante ajuste.
	- o Reversar recaudos masivamente: Corresponde a la reversión de varios pagos manual o automático en la cartera.
	- o Reversar recaudos por ajuste masivamente: Corresponde a la reversión de varios pagos manuales o automáticos en la cartera.
	- o Reclasificar: Corresponde al traslado de un pago de un crédito a otro.

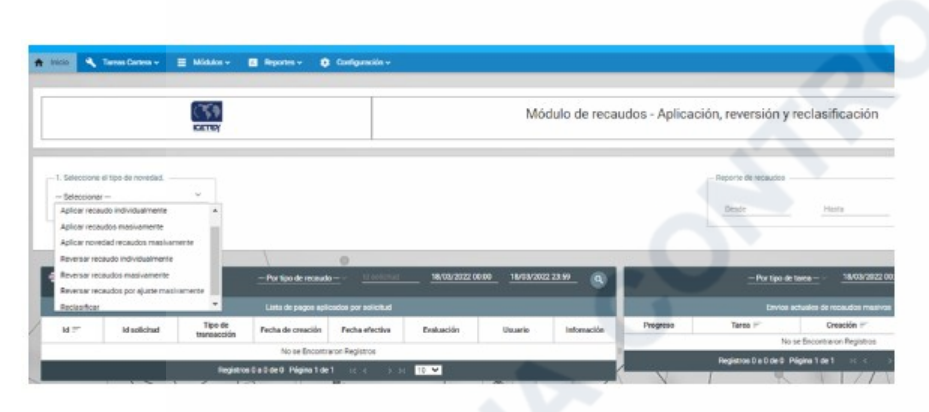

Al día siguiente se recibe reporte de los pagos recibidos por pasarela kushki, lo cual es aplicado de manera automática en el "Aplicativo de gestión misional", una vez se confirme la transacción exitosa.

#### **DESCRIPCIÓN** 5

 $5.1$ DIAGRAMA DE FLUJO

(No aplica)

# 5.2 ACTIVIDADES

Analista o Profesional / Dirección de Tecnología

# **PROCESAMIENTO**

5.2.1 Realiza el procesamiento automático de cada uno de los archivos que las entidades bancarias publican en el sitio autorizado por ICETEX, el cual contiene la información del recaudo en el formato establecido. La información de recaudo se registra en el "Maestro de Recaudos" del aplicativo financiero de la entidad.

NOTA: mediante el programa WINSCP Y Goanywhere, valida el correcto funcionamiento del proceso automatizado relacionado con la programación del flujo de tareas para cada entidad bancaria, incluyendo el envío diario de notificaciones de logs al correo del funcionario de la Dirección de Tesorería responsable de procesos de recaudos cargados.

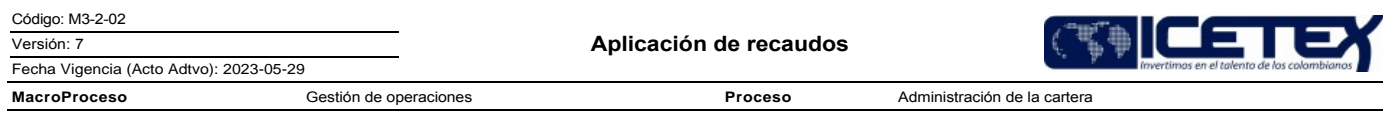

- Si las entidades bancarias no publican información continúa con la actividad 5.2.2
- Para los recaudos que se recibieron por medios diferentes a los archivos de recaudo continúa con la actividad 5.2.3.

### Analista o Profesional / Dirección de Tesorería

- Solicita a la entidad bancaria el archivo de recaudo o ingresa al portal web de la entidad bancaria y descarga el archivo de recaudo posteriormente publica los archivos 522 en la carpeta destinada para tal fin. Se devuelve a la actividad 5.2.1.
- Remite la información según lo establecido en el documento "Acuerdo de servicio relacionada con los giros, recaudos y boletín de tesorería" (AS02), al tercer día 5.2.3 hábil, a través del procedimiento "Boletín de Tesorería" (A2-2-01).

#### Analista o Profesional / Dirección de Contabilidad

 $\frac{1}{5}$  2.4 Recibe la información de los recaudos que no son automáticos y registra en el sistema financiero, la contabilidad de los movimientos.

- 5.2.5 Solicita a la Dirección de Tesorería las partidas que se encuentran por identificar para su aclaración, si es necesario la Dirección de Tesorería debe solicitar soportes a los bancos
- Recibe respuesta de la Dirección de Tesorería y aplica manualmente la información de los movimientos en el sistema financiero. 5.2.6

#### **CARGUE DE RECAUDOS**

### Analista o Profesional / Dirección de Tesorería

- $5.2.7$ Consolida la información de todos los bancos y genera consultas en la herramienta disponible, con el fin de realizar controles relacionados con la verificación de cada una de las cuentas de recaudo y valor.
- 5.2.8 Verifica el valor de los recaudos cargados en el sistema, revisa las contabilidades de recursos propios y fondos.

¿Presenta inconsistencias?

- Si encuentra alguna inconsistencia, continúa con la actividad 5.2.9
- Si no presenta inconsistencias continúa con la actividad 5.2.10.
- Notifica a la Dirección de Tecnología, para reprocesar y realizar el ajuste correspondiente y se devuelve a la actividad 5.2.8 529
- 5.2.10 Actualiza las observaciones de la base de datos de RECIBO ÚNICO en el aplicativo financiero, cuya fuente es el módulo de facturación de la página de la entidad en caso de que no se identifique la referencia de crédito del pago, no se actualiza la observación y valida con el área de cartera o entidad bancaria para identificar la referencia y concepto de dicho recaudo.
- Reporta la finalización del CARGUE DE RECAUDOS, vía correo electrónico al Técnico Administrativo y/o Profesional / Grupo Administración de Cartera, encargado  $5.2.11$ de la actividad de APLICACIÓN DE RECAUDOS AUTOMÁTICOS.

#### Recaudos por Pasarela Kushki

- 5.2.12. Recibimos la información del proveedor en el "Aplicativo financiero" de la entidad en estado "1" pendiente por aplicar
- $5.2.13$ Consolida la información de la plataforma genera consultas en la herramienta disponible, con el fin de realizar controles relacionados con la verificación de cada una de las cuentas de recaudo y valor.
- 5.2.14. Verifica el valor de los recaudos cargados en el sistema, revisa las contabilidades de recursos propios y fondos. ¿Presenta inconsistencias?
	- Si encuentra alguna inconsistencia, continúa con la actividad 5.2.15
	- Si no presenta inconsistencias continúa con la actividad 5.2.16.
- 5.2.15 Notifica a la Dirección de Tecnología, para reprocesar y realizar el ajuste correspondiente y se devuelve a la actividad 5.2.14
- 5.2.16 Realiza el cambio de estado en el "Aplicativo financiero" a estado "2" para aplicación en la cartera

#### Técnico Administrativo y/o Profesional / Grupo de Operaciones - VOT

5.2.17 Procederá a verificar, de manera inmediata a la recepción del correo de parte de Tesorería, dentro del Maestro de Recaudos el campo "CONCEPTO ASIGNADO POR USUARIO" que sea igual a CARO (Cartera Otros) e INRU (Recibo Único) de las contabilidades de recursos propios (02) y de fondos (05).

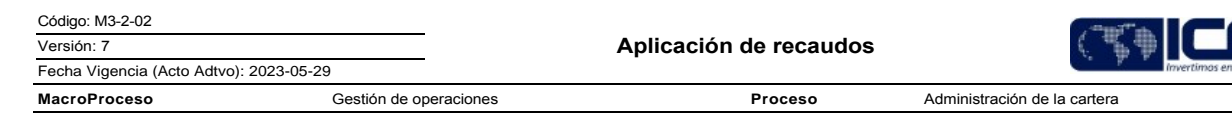

- Genera archivo de Excel con la actualización de los campos denominados "CONCEPTO ASIGNADO POR USUARIO" y "REFERENCIA DEL USUARIO" previa  $5.2.18$ validación frente al "Aplicativo de gestión misional" para verificar las referencias correctas a ser ingresadas en el aplicativo financiero antes del proceso de contabilización
- Remite correo electrónico al Analista o Profesional / Dirección de Tesorería encargado del CARGUE DE RECAUDOS con la información en Excel, debidamente 5.2.19 verificada y actualizada.

# Analista o Profesional / Dirección de Tesorería

- $5220$ Recibe correo del Técnico Administrativo y/o Profesional / Grupo de Operaciones y procede con la actualización en el aplicativo financiero Maestro de Recaudos de los campos reportados en el archivo Excel como "CONCEPTO ASIGNADO POR USUARIO" y "REFERENCIA DEL USUARIO".
- $5.2.21$ Selecciona la opción en el sistema, para que contabilice y cambie el estado "pendiente por aplicar" por "procesado".

¿Presenta inconsistencias?

- Si encuentra alguna inconsistencia, continúa con la actividad 5.2.22
- Si no presenta inconsistencias continúa con la actividad 5.2.23.
- Notifica vía correo electrónico a la Dirección de Tecnología, solicitando revisar y realizar el ajuste. Realiza seguimiento a la respuesta de esos requerimientos para 5.2.22 reprocesar y realizar el ajuste correspondiente y se devuelve a la actividad 5.2.21.

#### VALIDACIÓN DE RECAUDOS

### Analista o Profesional / Dirección de Tesorería

- Diariamente el Analista y/o Profesional encargado del CARGUE DE RECAUDOS verifica que el valor de recaudo coincida con los movimientos bancarios del portal de 5.2.23 cada entidad financiera e informa al Analista y/o Profesional encargado del procedimiento "Boletín de Tesorería" (A2-2-01).
	- En caso de que exista alguna diferencia entre el reporte "Maestro de Recaudo" y el archivo de la información de los movimientos de los bancos continúa con la actividad 5.2.24.
	- En caso de que exista diferencia entre valores y las fechas de recaudo no automático, se evaluará conforme al procedimiento "Conciliación Bancaria y Depuraciones"  $(A2 - 3 - 02)$
- 5.2.24 Reporta al Analista y/o Profesional encargado del CARGUE DE RECAUDOS, para que revise en el sistema financiero la causa de inconsistencia de los datos.
	- Si no se identifica la causa de la inconsistencia continúa con la actividad 5.2.25.
	- Si se resuelve la causa de la inconsistencia continua con la actividad 5.2.26

5.2.25 Solicita información a la entidad financiera para la aclaración respectiva.

#### Analista o Profesional Rol Cargue de Recaudos / Dirección de Tesorería

5.2.26 Notifica al Grupo de Administración de Cartera, por correo electrónico la finalización del cargue y contabilización del total de los recaudos diarios en el maestro de recaudos.

#### APLICACIÓN DE RECAUDOS AUTOMÁTICOS

#### Técnico Administrativo y/o Profesional / Grupo de Operaciones - VOT

5.2.27 Recibe correo de la Dirección de Tesorería informando el cargue total de los recaudos en el maestro de recaudos.

- 5.2.28 Valida en el maestro de recaudos que las referencias ajustadas y conceptos correspondan a las modificaciones realizadas en la actividad 5.2.14.
- 5.2.29 Valida en el "Aplicativo de gestión misional" que las referencias ajustadas, no generen rechazos en el cargue automático.
- 5.2.30 Diariamente, descarga archivo "Maestro de recaudos" del aplicativo financiero, que corresponda al día de verificación y descarga archivo de recaudos aplicados en el "Aplicativo de gestión misional".

Nota: Los recaudos que presenten el código de banco No. 23 corresponden a la pasarela kushki (pagos de las líneas de fondos PSEOF y pagos de las líneas de propios PSEOP) los cuales son aplicados en línea de acuerdo con los cortes establecidos. Continúa con la actividad 5.2.12.

Los códigos de banco diferentes a 23 son recaudos que ingresan por otros mecanismos de pago habilitados por la entidad. Continúa con la actividad 5.2.17.

5.2.31 Cruza los datos de ambos archivos, teniendo en cuenta las siguientes variables: referencia, monto y fecha de recaudo.

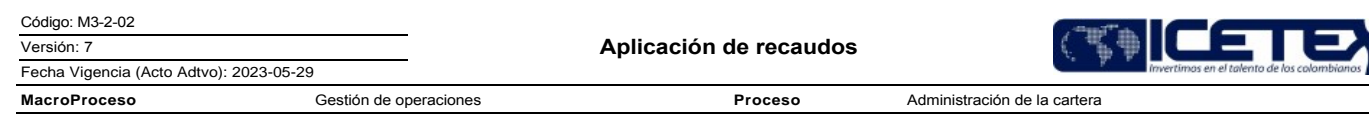

¿Los recaudos cruzan de correctamente?

- Si los recaudos no cruzan por qué no presentan el estado correspondiente para la importación se comunica por correo electrónico a la Dirección de tesorería, continúa con la actividad 5.2.21. Una vez se obtenga respuesta, continua con la actividad 5.2.34.
- Si los recaudos cruzan continúa con la actividad 5.2.32.
- 5.2.32 Identifica el concepto de recaudo diferente a INRU y CARO (retención salarial) y procede con la aplicación de estos en la cartera. Separa en el archivo "Maestro de Recaudos" los recaudos que tengan en el campo "Concepto asignado por usuario" el concepto "CARO" e "INRU" ver el procedimiento "Conciliaciones de cartera"  $(M3-2-05)$
- 5.2.33 Valida que los recaudos carguen en el módulo de despeje, en el "Aplicativo de gestión misional", con el fin de identificar y proceder con la aplicación. Finaliza esta actividad
- 5.2.34 Genera importación de los recaudos pendientes por cargar en el "Aplicativo de gestión misional", de acuerdo con el reporte de la dirección de tesorería. Continua con la actividad 5.2.33.

Nota: Para la importación ver Anexo ICX36 - Automatización Proceso de Recaudos V3, Anexo ICX202231 - Documento Funcional -Pasarela notifica registro exitoso del pago - Gestión manual, Anexo ICX202231 - Documento Técnico - Pasarela notifica registro exitoso del pago.

#### APLICACIÓN DE RECAUDOS QUE NO CARGAN AUTOMÁTICO

#### Técnico administrativo y/o Profesional / Grupo de Operaciones

- 5.2.35 Recibe base conciliada de recaudos, según el procedimiento "Conciliaciones de Cartera" (M3-2-05), Conciliación por concepto INRU y CARO; (Entran Reintegros, retenciones salariales, pagos administrativos y fondos en administración).
- 5.2.36 Realiza la aplicación del recaudo en el "Aplicativo de gestión misional" (SM), posteriormente solicita al profesional encargado de aplicación de recaudos la importación del recaudo al "Aplicativo de gestión misional" (Signature).

Nota: Para la importación ver Anexo ICX36 - Manual Usuario - Recaudos INRU y CARO

- Si la importación de los recaudos en el "Aplicativo de gestión misional" (Signature) genera rechazos, se remite correo electrónico al profesional de cartera. Continua con la actividad 5.2.33.
- 5.2.37 Genera un archivo de seguimiento, con las referencias que no sean identificadas con los estados 4 (No aplicado) y Estado 2 (Procesado), envía correo electrónico a la Dirección de tesorería para su identificación por parte de las entidades bancarias, según lo establecido en el documento "Acuerdo de servicio relacionada con los giros, recaudos y boletín de tesorería" (AS02).
	- Una vez identificada la referencia por la Dirección de tesorería continua con la actividad 5.2.31.
- 5.2.38 Los recaudos que ya se encuentran "Aplicativo de gestión misional" de cartera (signature) son reportados por medio de Aranda, solicitando la actualización de los Estados 2 (Procesado) y 4 (No Aplicado) a Estado 5 (Aplicación Manual).
- 5.2.39 Valida las modificaciones solicitadas por medio del "Gestor de servicios" de los estados de los recaudos, descarga el archivo "Maestro de recaudos" y verifica que la columna de estado se encuentre conforme a lo solicitado en el punto 5.2.38.

#### APLICACIÓN DE RECAUDOS MONEDA EXTRANJERA

### Técnico administrativo y/o Profesional / Grupo de Operaciones

5.2.40 Recibe el Boletín de Tesorería generado del procedimiento "Boletín de tesorería" (A2-2-01), procede a identificar las consignaciones en dólares.

- · Si no se identifica el destino del recaudo en dólares, continúa con la actividad 5.2.41
- Si se identifica el destino del recaudo en dólares continúa con la actividad 5.2.42
- 5.2.41 Remite correo electrónico a la Dirección de Tesorería para solicitar aclaración, una vez se obtiene respuesta continua con la actividad 5.2.42.
- 5.2.42 Ingresa al portal web del Banco de la República, descarga la base histórica de la TRM a la fecha del pago y realiza la conversión de TRM a pesos. (Multiplica el valor del recaudo en dólares por la TRM de la fecha del recaudo en el Boletín de Tesorería).
- 5.2.43 Realiza la aplicación del recaudo en el "Aplicativo de gestión misional" (SM), dejando la observación que corresponde a un pago en dólares y el monto en USD, posteriormente importa el recaudo al "Aplicativo de gestión misional" (Signature).

Nota: Para la importación ver Anexo ICX - Manual Usuario - Recaudos Manuales.

Si la importación de los recaudos en el "Aplicativo de gestión misional" (Signature) genera rechazos, se remite correo electrónico al profesional de cartera. Continua con la actividad 5.2.33

## IDENTIFICACIÓN Y APLICACIÓN DE RECAUDOS POR RETENCIÓN SALARIAL

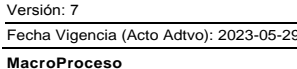

Código: M3-2-02 Vers

Aplicación de recaudos

Proceso

Administración de la cartera

### Técnico administrativo y/o Profesional / Dirección de Cobranzas

5.2.44 Valida la información reportada por Boletín de Tesorería y toma los recaudos de retención salarial identificados.

5.2.45 Discrimina cada recaudo recibido y detalla la información correspondiente, indicando referencia de crédito y valor a aplicar en la cartera.

5.2.46 Reporta al Grupo de Administración de Cartera, a través de correo electrónico, los recaudos a aplicar.

Gestión de operaciones

#### Técnico administrativo y/o Profesional / Grupo de Operaciones

5.2.47 Verifica la base recibida, confirmando que la información no presente diferencia vs el Boletín de tesorería, según lo reportado por la entidad recaudadora.

- · Si la información no presenta diferencia continua con la actividad 5.2.49
- Si la información reportada por cobranzas no coincide con lo reportado en el boletín de tesorería, continúa con la actividad 5.2.48  $\bullet$

5.2.48 Remite correo electrónico a la Dirección de Cobranzas solicitando aclaración de las diferencias reportadas de retención salarial.

- Una vez se reciba aclaración de las diferencias, continua con la actividad 5.2.49.
- 5.2.49 Realiza la aplicación del recaudo en el "Aplicativo de gestión misional" (SM), dejando la observación que corresponde a Retención Salarial, posteriormente realiza la importación del recaudo al "Aplicativo de gestión misional" (Signature).

Nota: Para la importación ver Anexo ICX - Manual Usuario - Recaudos Manuales.

Si la importación de los recaudos en el "Aplicativo de gestión misional" (Signature) genera rechazos, se remite correo electrónico al profesional de cartera. Continua  $\bullet$ con la actividad 5.2.33.

5.2.50 Confirma a la Dirección de Cobranzas por correo electrónico, la aplicación de los recaudos reportados.

#### **SEGUIMIENTO Y CONTROL** 6

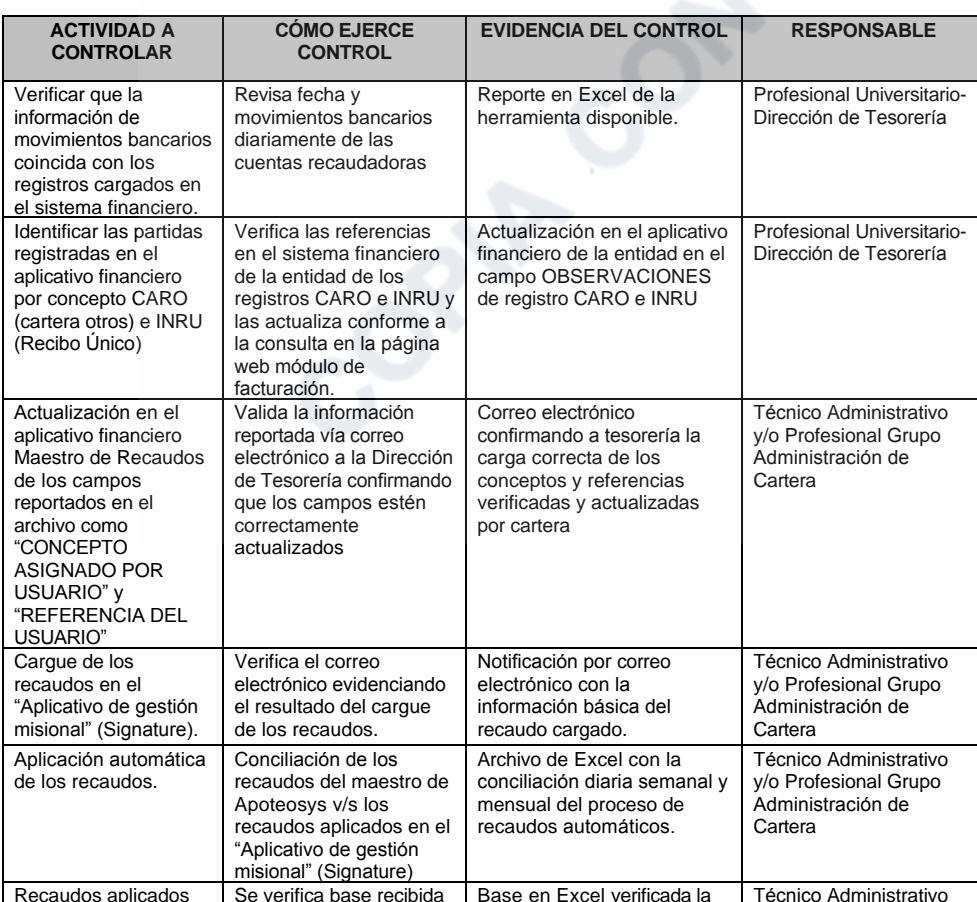

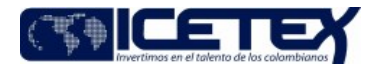

Fecha Vigencia (Acto Adtvo): 2023-05-29

Versión: 7

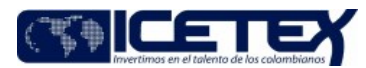

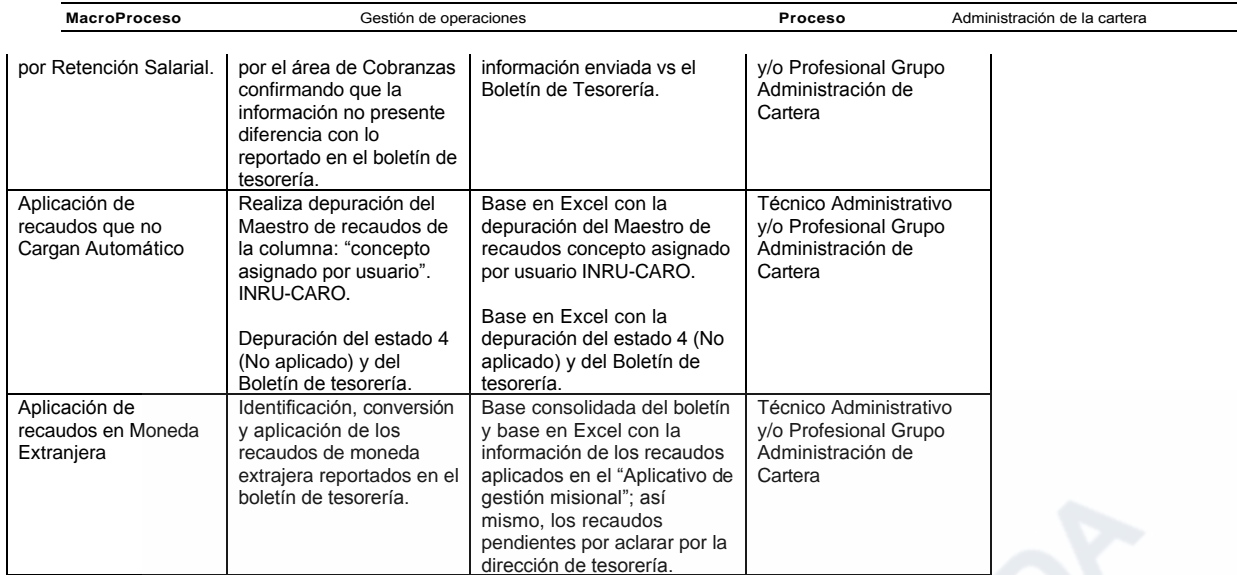

# 7 DOCUMENTOS RELACIONADOS

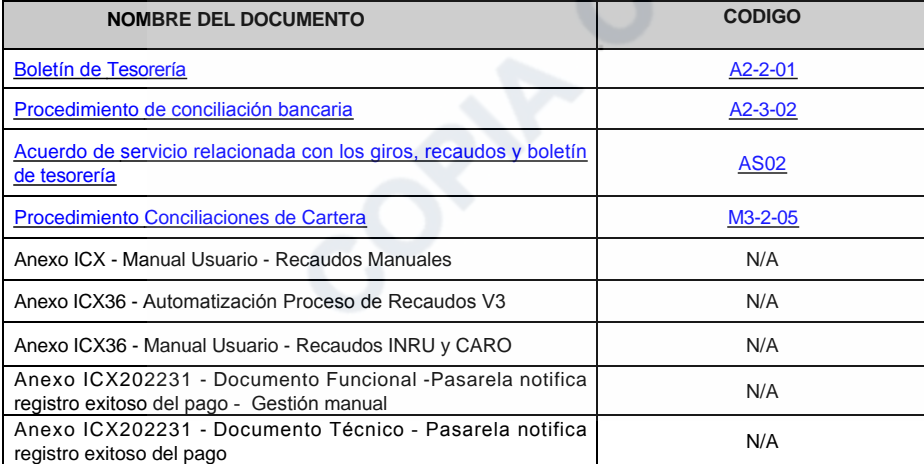

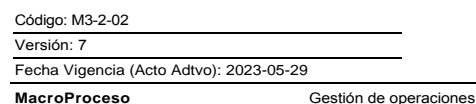

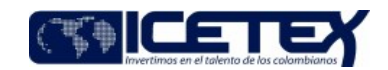

Administración de la cartera

Proceso

Anexos:

Anexo ICX36 - Automatización Proceso de Recaudos V3.pdf Editado por Lina Marcela Carmona Parra, abr 11 2022 14:49 p.m.

Anexo ICX36 - Manual Usuario - Recaudos INRU y CARO.pdf Editado por Lina Marcela Carmona Parra, abr 11 2022 14:49 p.m.

Anexo ICX - Manual Usuario - Recaudos Manuales.pdf Editado por Elda Yolanda Castellanos Monroy, may 29 2023 09:43 a.m.

Anexo ICX36 - Automatización Proceso de Recaudos V3.pdf Editado por Elda Yolanda Castellanos Monroy, may 29 2023 09:43 a.m.

Anexo ICX36 - Manual Usuario - Recaudos INRU y CARO.pdf Editado por Elda Yolanda Castellanos Monroy, may 29 2023 09:43 a.m.

ICX202231 - Documento Funcional -Pasarela notifica registro exitoso del pago - Gestión manual v2.pdf Editado por Elda Yolanda Castellanos Monroy, may 29 2023 09:43 a.m.

ICX202231 - Documento Técnico - Pasarela notifica registro exitoso del pago v2.pdf Editado por Elda Yolanda Castellanos Monroy, may 29 2023 09:43 a.m.

# Modificaciones

# Descripción de cambios

En las definiciones se incluye el concepto de Plataforma Kushki

Se incluyen las actividades 5.2.12 a 5.2.16 a realizar con la implementación de la plataforma Kushki

Se incluyen las actividades Verificación de recaudos e identificación y aplicación de recaudos por retención salarial

Se realiza el cambio de Grupo de Administración de cartera por Grupo de operaciones

Se ajusta el nombre d e sistema de información de cartera por aplicativo nmisional

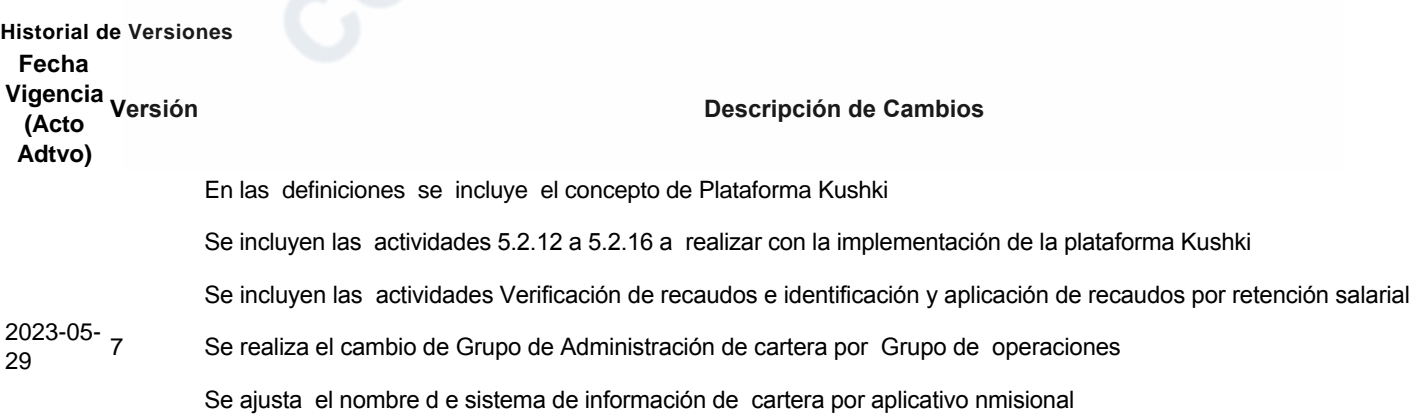

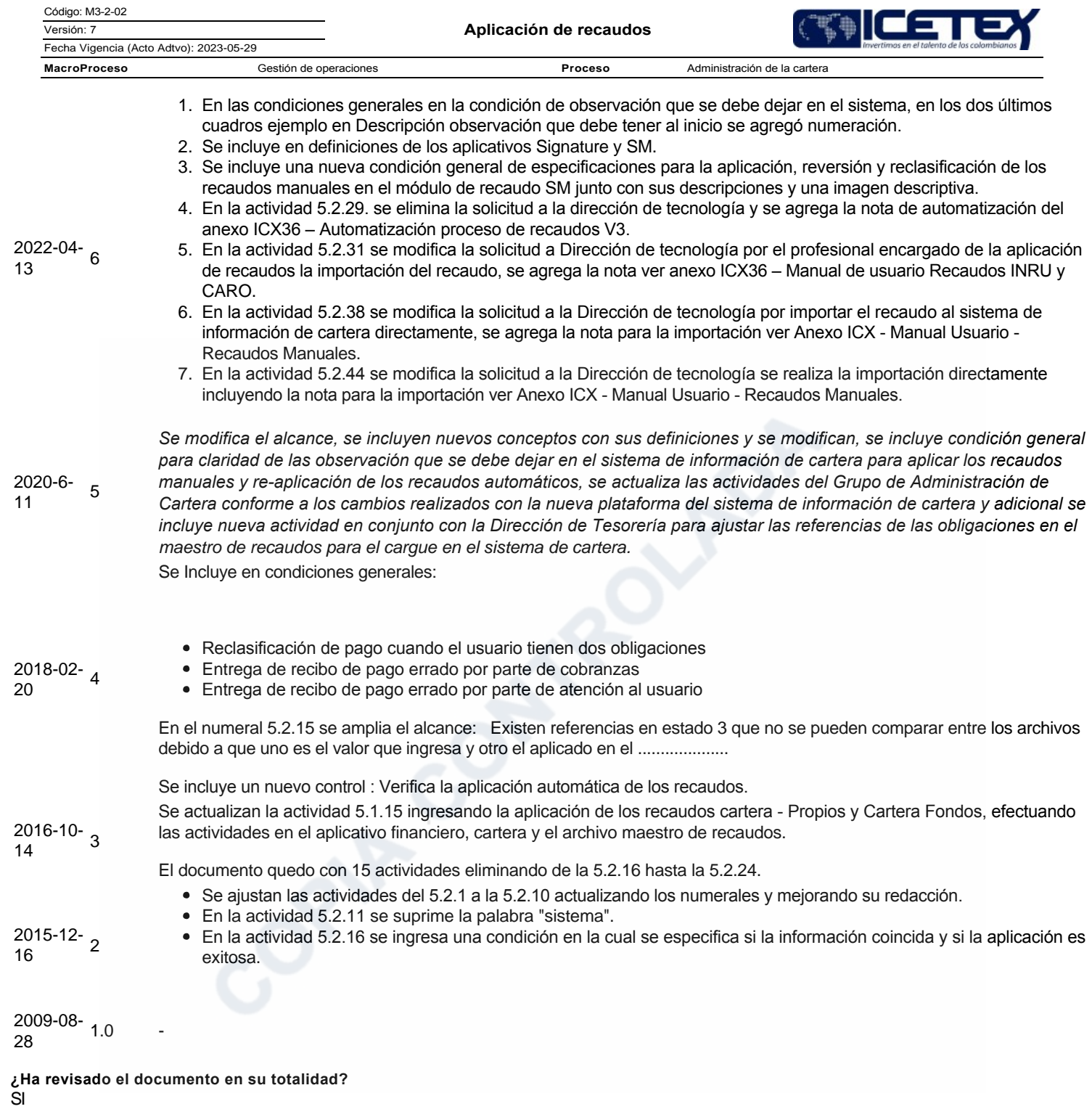